### Aufgabe 11.1

.

Erlernen Sie den Umgang mit LibreOffice Impress.

LibreOffice können Sie unter der folgenden URL herunterladen oder auf den Rechnern im rechentechnischen Kabinet oder auf dem JupyterHub der Universität Greifswald nutzen. <https://de.libreoffice.org/download/>

Die Dokumentation finden Sie unter: <https://documentation.libreoffice.org/>

### Aufgabe 11.2:

Erstellen Sie eine Präsentation unter Verwendung der Grafiken, Diagramme und Bilder, die Sie bereits mit OpenOffice Draw, LibreOffice Calc und GIMP erstellt haben (wie im folgenden dargestellt).

# Informatik und Betriebswirtschaftslehre

# Vorname Nachname

Universität Greifswald

- Übersicht
- $\bullet$  Hauptplatine
- $\bullet\,$  Bestandteile der Hauptplatine
- $\bullet$  OpenOffice Calc
- $\bullet\,$  Kuchendiagramm
- Gimp
- Drehung eines Bildes
- $\bullet$  Aufhellung eines Bildes
- Retusche

## Hauptplatine

#### **TITTING Uhr** Slots **BIOS TITTIN'** Grafik-Karte IIIIIII **Prozessor CPU** Sound-Karte WWW Div. Controller: Cache/ PCI-Memory-<br>Controller Controller Laufwerke Schnittstellen: Hauptspeicher USB ! Prozessor-Hauptspeicher Firewire 1 **BUS** Subsystem

(Gumm und Sommer, 2011)

### Bestandteile

- $\cdot$  CPU
- Cache/Memory-**Controller**
- Hauptspeicher
- PCI-Controller
- BIOS
- Uhr
- Laufwerke
- Slots bestückt mit
	- Grafik-Karte
	- Sound-Karte
- Schnittstellen
	- USB
	- Firewire

### LibreOffice Calc

Mit Tabellenkalkulationsprogrammen kann man sehr schnell große strukturiert Zahlenmengen darstellen und analysieren. In Übungsblatt 7 haben wir die Wertentwicklung eines fiktiven Depots untersucht. Der Bestand des Depots ist für das Jahr 2011 auf der rechten Seite dargestellt. Mit LibreOffice Calc können die Daten in verschiedenen Formen ausgegeben werden.

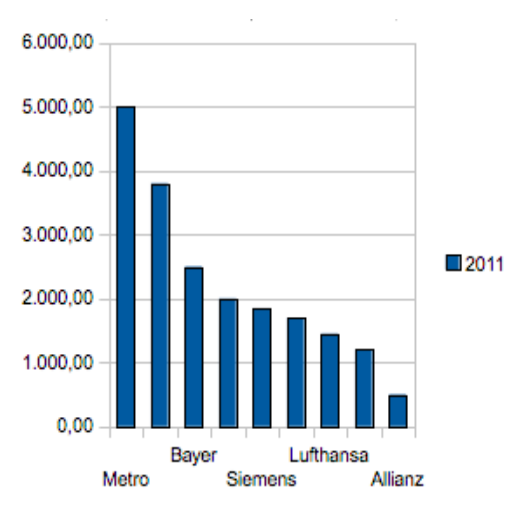

### Kuchendiagramm

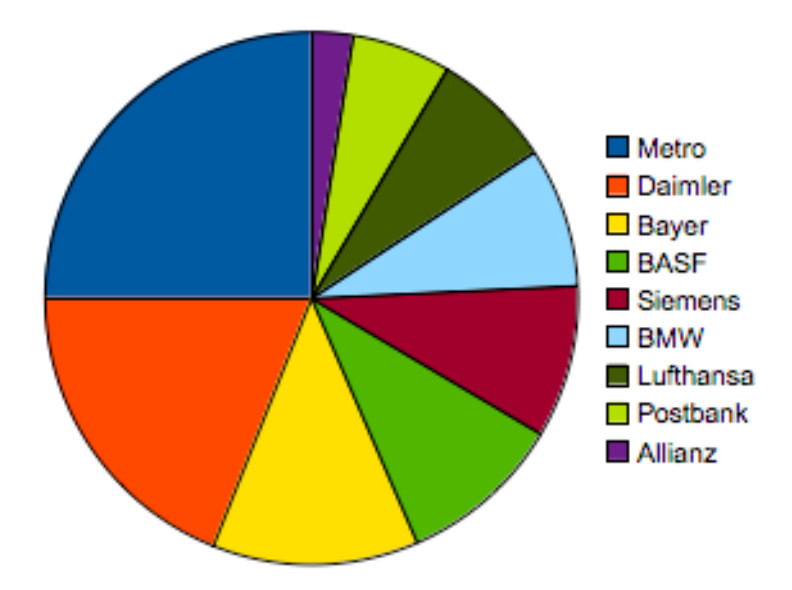

## GIMP

- GIMP ist ein frei erhältliches Bildbearbeitungsprogramm. Es kann unter www.gimp.orgheruntergeladen werden.
- $\bullet$  Die Dokumentation ist unter

 docs.gimp.org/2.10/de/ zu finden.

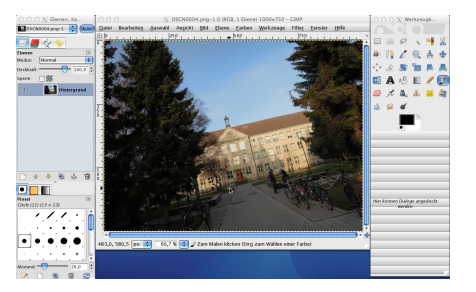